## Tutoriel ENT

Retrouver les contenus des séances de cours, le travail à faire ainsi que les liens et documents associés

1. **Sélectionner « Cahier de texte » dans le menu de gauche**

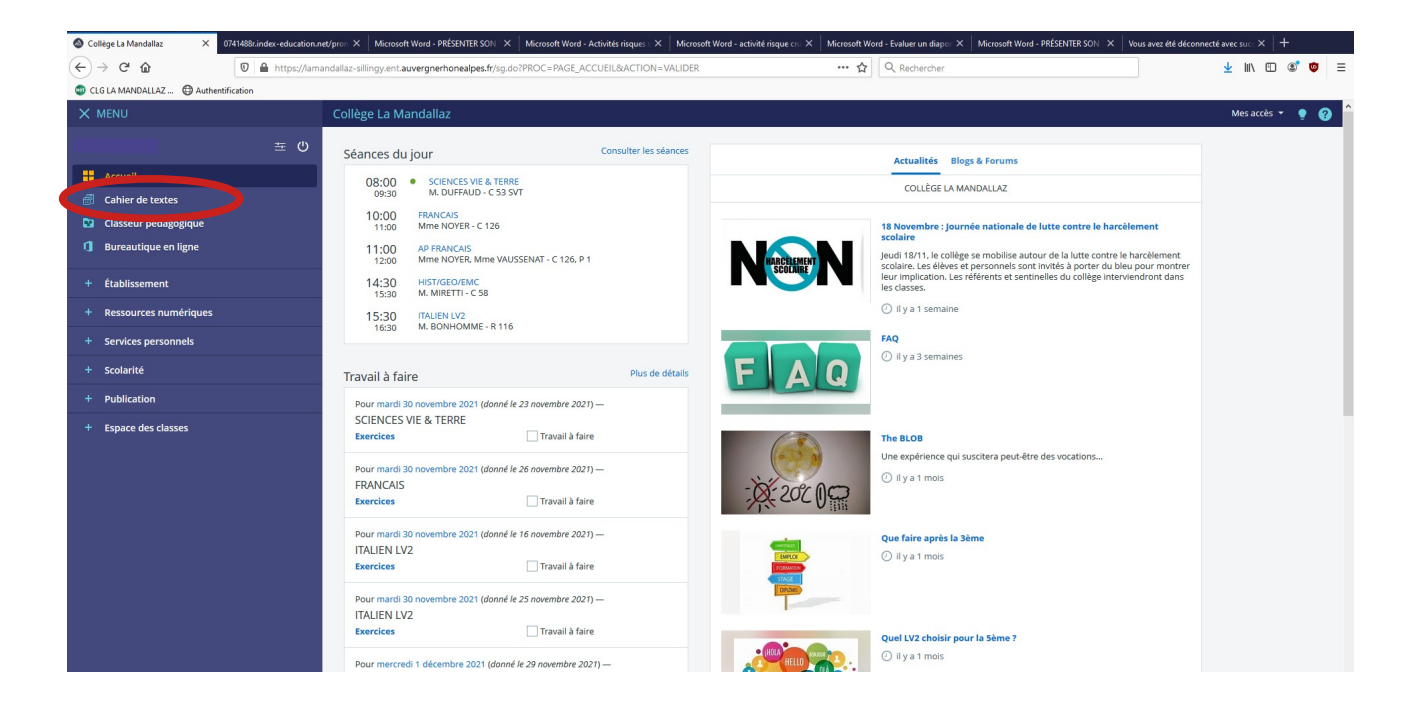

2. **Dans la rubrique cahier de texte, sélectionner « Emploi du temps »**

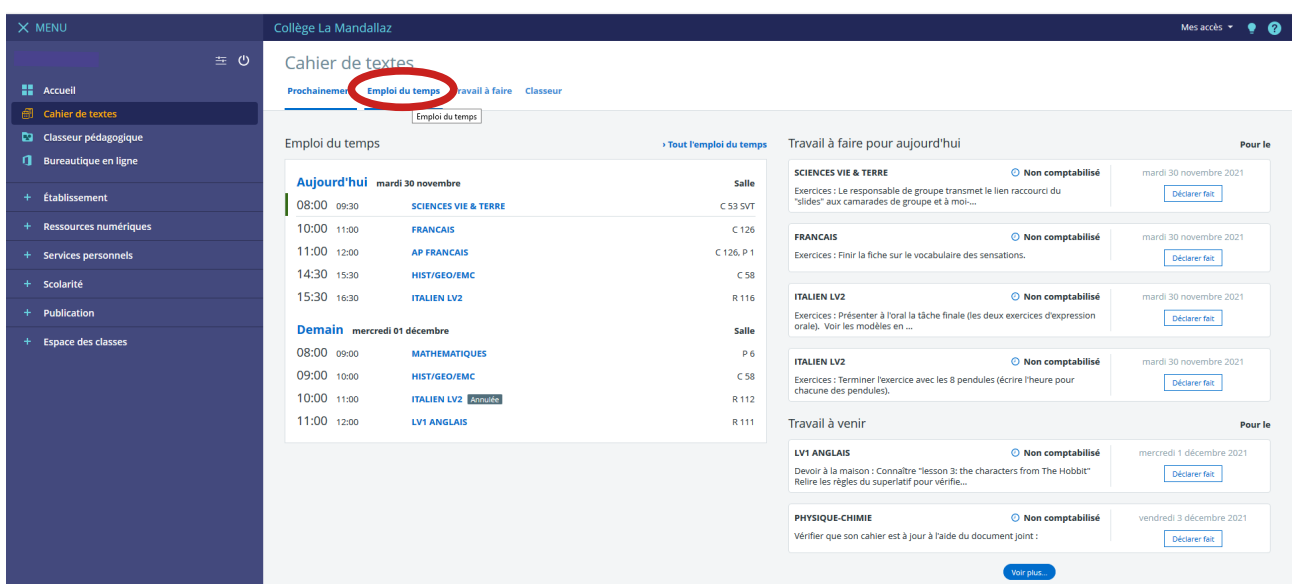

3. **Dans la rubrique « Emploi du temps » du cahier de texte, choisir la semaine avec le menu déroulant ou les pointes de flèches situés en haut à gauche de l'emploi du temps.**

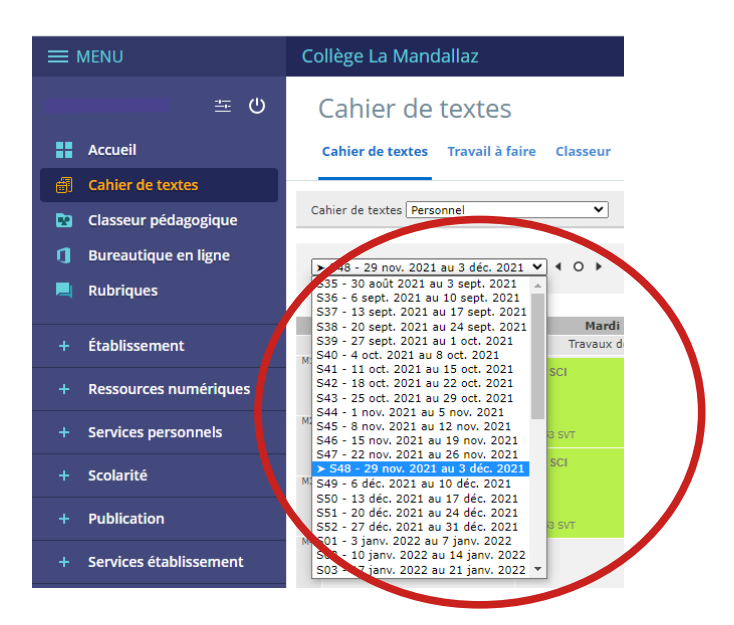

4. **Cliquer sur la « séance » de cours de son choix**

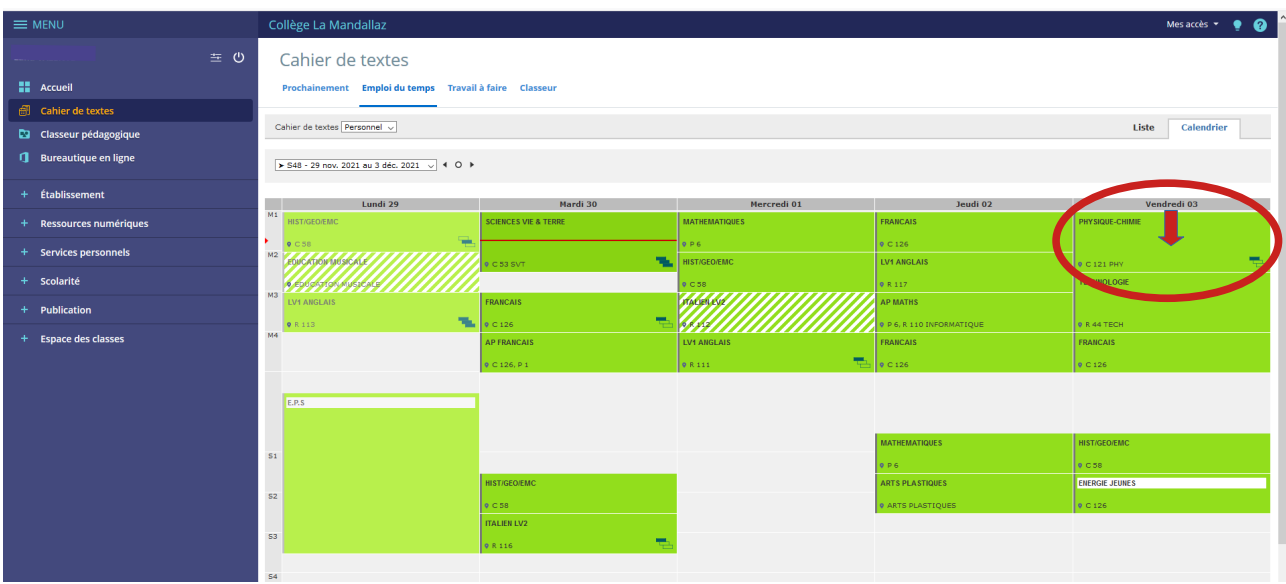

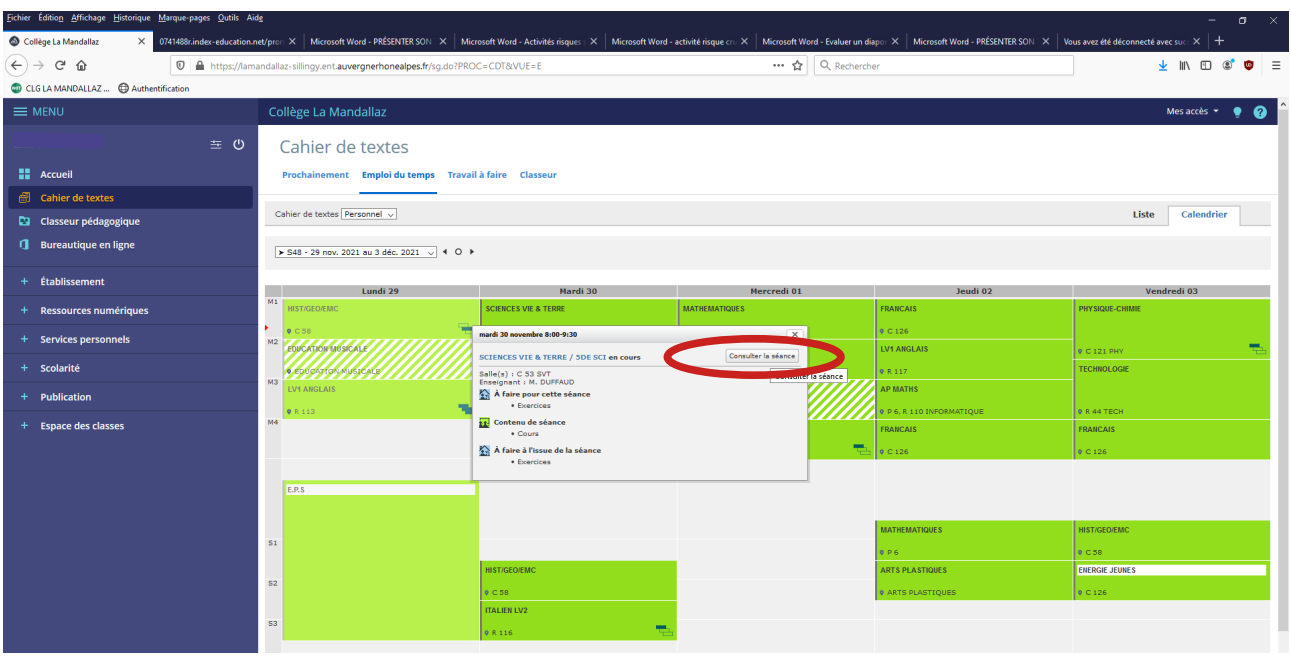

5. **Dans la fenêtre qui apparaît, cliquer sur « Consulter la séance »**

6. **Vous pouvez maintenant visualiser le « contenu de séance », le « travail à faire » ainsi que les « pièces jointes » (souvent au format pdf, cliquer dessus pour les ouvrir)**

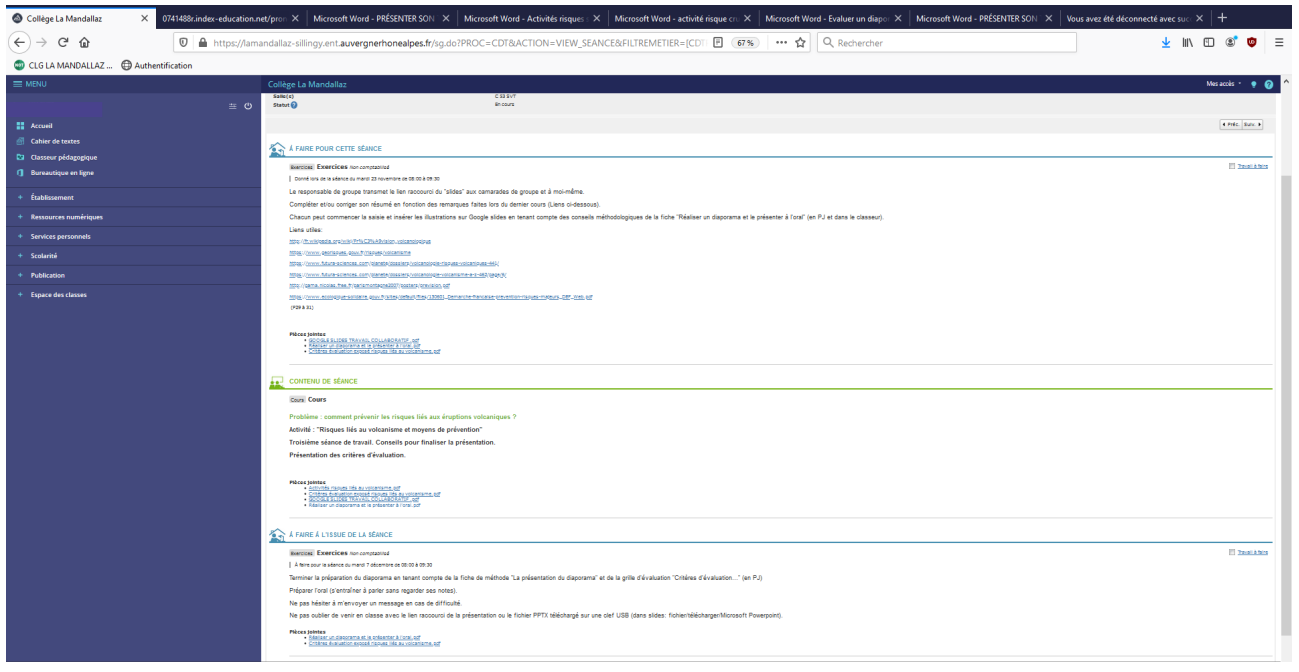